## Locate Dell apps in Windows 8.1

Vind Dell-apps in Windows 8.1 Odszukaj aplikacje Dell w systemie Windows 8.1 Localizați aplicațiile Dell în Windows 8.1 Poiščite lokacije aplikacij Dell v Windows 8.1

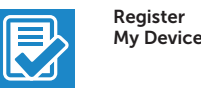

### Register your computer

Registreer de computer | Zarejestruj komputer Înregistrați-vă computerul | Registrirajte svoj računalnik

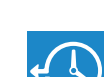

#### Dell Backup and Recovery

### Backup, recover, repair, or restore your computer

Chroń komputer i dane przed zaawansowanymi atakami Protejati-vă computerul și datele împotriva atacurilor software-ului rău intenționat avansat

Maak een back-up van de computer en herstel of repareer uw computer Utwórz kopię zapasową, napraw lub przywróć komputer Realizați backup, recuperați, reparați sau restaurați computerul Varnostno kopirajte, obnovite, popravite ali ponastavite računalnik

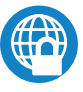

### Dell Data Protection | Protected Workspace

### Protect your computer and data from advanced malware attacks

Bescherm uw computer en gegevens tegen geavanceerde aanvallen door kwaadaardige software

Zaščitite svoj računalnik in podatke pred naprednimi napadi zlonamerne programske opreme

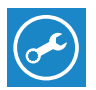

### Dell SupportAssist Check and update your computer

Controleer de computer en werk deze bij Wyszukaj i zainstaluj aktualizacje komputera Verificați și actualizați computerul Preverite in posodobite svoj računalnik

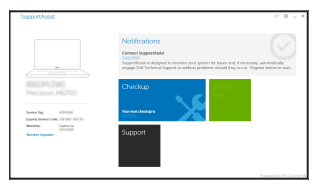

# Dell Precision 3510

## Quick Start Guide

Snelstartgids Skrócona instrukcja uruchomienia Ghid de pornire rapidă Priročnik za hitri zagon

- **N.B.:** Als u verbinding maakt met een beveiligd draadloos netwerk, vul dan het wachtwoord voor het netwerk in wanneer daar om gevraagd wordt.
- UWAGA: Jeśli nawiązujesz połączenie z zabezpieczoną siecią bezprzewodową, wprowadź hasło dostępu do sieci po wyświetleniu monitu.
- $\mathbb Z$  NOTĂ: Dacă vă conectați la o rețea wireless securizată, introduceți parola pentru acces la rețeaua wireless când vi se solicită.
- OPOMBA: Če se povezujete v zaščiteno brezžično omrežje, ob pozivu vnesite geslo za dostop do brezžičnega omrežja.

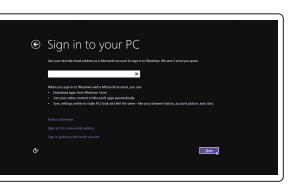

### 1 Connect the power adapter and press the power button

Sluit de netadapter aan en druk op de aan-uitknop Podłącz zasilacz i naciśnij przycisk zasilania Conectați adaptorul de alimentare și apăsați pe butonul de alimentare Priključite napajalnik in pritisnite gumb za vklop/izklop

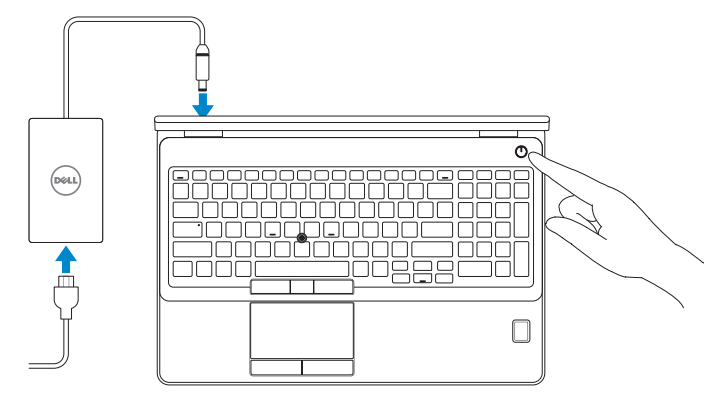

### NOTE: If you are connecting to a secured wireless network, enter the password for the wireless network access when prompted.

## 2 Finish operating system setup

Voltooi de installatie van het besturingssysteem Skonfiguruj system operacyjny Finalizați configurarea sistemului de operare Končajte namestitev operacijskega sistema

### Enable security and updates

Schakel de beveiliging en updates in Włącz zabezpieczenia i aktualizacje Activați securitatea și actualizările Omogočite varnost in posodobitve

- $\mathbb Z$  N.B.: Als u verbinding maakt met een beveiligd draadloos netwerk, vul dan het wachtwoord voor het netwerk in wanneer daar om gevraagd wordt.
- UWAGA: Jeśli nawiązujesz połączenie z zabezpieczoną siecią bezprzewodową, wprowadź hasło dostępu do sieci po wyświetleniu monitu.
- NOTĂ: Dacă vă conectați la o rețea wireless securizată, introduceți parola pentru acces la rețeaua wireless când vi se solicită.
- OPOMBA: Če se povezujete v zaščiteno brezžično omrežje, ob pozivu vnesite geslo za dostop do brezžičnega omrežja.

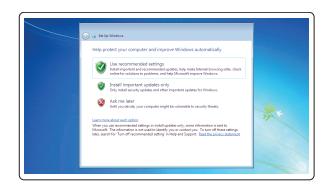

### Connect to your network

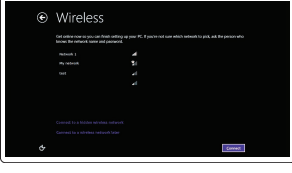

Maak verbinding met uw netwerk Nawiąż połączenie z siecią Conectați-vă la rețea Povežite računalnik z omrežjem

#### $\mathbb Z$  NOTE: If you are connecting to a secured wireless network, enter the password for the wireless network access when prompted.

### Sign in to your Microsoft account or create a local account

Meld u aan bij uw Microsoft-account of maak een lokale account aan Zaloguj się do konta Microsoft albo utwórz konto lokalne

Conectați-vă la contul Microsoft sau creați un cont local

Vpišite se v račun Microsoft ali ustvarite lokalni račun

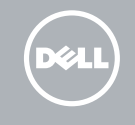

### Windows 8.1

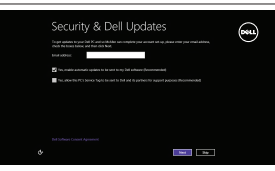

### Set up password for Windows

Stel wachtwoord voor Windows in Ustaw hasło systemu Windows Configurați o parolă pentru Windows Določite geslo za Windows

### Connect to your network

Maak verbinding met uw netwerk Nawiąż połączenie z siecią Conectați-vă la rețea Povežite računalnik z omrežjem

### Protect your computer

Beveilig de computer Zabezpiecz komputer Protejați-vă computerul Zaščitite svoj računalnik

### Windows 7

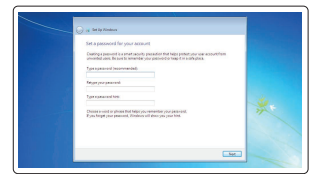

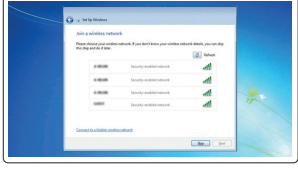

### Ubuntu

### Follow the instructions on the screen to finish setup.

Volg de instructies op het scherm om de setup te voltooien. Postępuj zgodnie z instrukcjami wyświetlanymi na ekranie, aby ukończyć proces konfiguracji.

Urmaţi instrucţiunile de pe ecran pentru a finaliza configurarea. Sledite navodilom na zaslonu in zaključite namestitev.

Features

- 1. Network connector
- 2. VGA connector
- 3. SIM-card slot (optional)
- 4. Camera (optional)
- 5. Camera-status light (optional)
- 6. HDMI connector 1.4
- 7. USB 3.0 connector
- 8. Power connector
- 9. Dual Array microphones
- 10. Power button
- 11. Security-cable slot
- 12. USB 3.0 connector with PowerShare connector
- 13. USB 3.0 connector
- 14. SD Memory-card reader

Kenmerken | Funkcje | Caracteristici | Funkcije

Februar

2 3

4.5

▄▄▏。├

6 7 8

- 15. Headsetconnector
- 16. Vingerafdruklezer (optioneel)
- 17. Contactloze smartcardlezer (optioneel)
- 18. Statuslampje batterij
- 19. Activiteitenlampie vaste schijf
- 20. Stroomstatuslampie
- 21. Luidsprekers
- 22. Touchpad
- 23. Smartcardlezer (optioneel)
- 24. Thunderbolt 3-connector (optioneel)
- 25. Dockconnector
- 26. Servicetaglabel

- 15. Headset connector
- 16. Fingerprint reader (optional)
- 17. Contactless smart card reader (optional)
- 18. Battery-status light
- 19. Hard-drive activity light
- 20. Power-status light
- 21. Speakers
- 22. Touchpad
- 23. Smart-Card Reader (optional)
- 24. Thunderbolt 3 connector (optional)
- 25. Dock connector
- 26. Service-tag label
- 1. Conector retea
- 2. Conector VGA
- 3. Slot pentru cartele SIM (optional)
- 4. Cameră (optional)
- 5. Indicator luminos de stare a camerei (optional)
- 6. Conector HDMI 1.4
- 7. Conector USB 3.0
- 8. Conector de alimentare
- 9. Microfoane matriceale duble
- 10. Buton de alimentare
- 11. Slot pentru cablu de securitate
- 12. Conector USB 3.0 cu conector PowerShare
- 13. Conector USB 3.0
- 1. Omrežni priključek
- 2. Prikliuček VGA
- 3. Reža za kartico SIM (dodatno)
- 4. Kamera (dodatno)
- 5. Lučka stanja kamere (dodatno)
- 6. Priključek HDMI (1.4)
- 7. Priključek USB 3.0
- 8. Prikliuček za napajanje
- 9. Mikrofoni Dual Array
- 10. Gumb za vklop/izklop
- 11. Reža za varnostni kabel
- 12. Priključek USB 3.0 s priključkom PowerShare
- 13. Priključek USB 3.0
- 14. Bralnik pomnilniških kartic SD
- 21. Zvočniki
- 22. Sledilna ploščica

23. Bralnik pametnih kartic (dodatno) 24. Prikliuček Thunderbolt 3 (dodatno)

- 18. Lučka stanja baterije
- 19. Lučka dejavnosti trdega diska
- 20. Lučka stanja napajanja

25. Združitveni priključek 26. Servisna oznaka

- 16. Czytnik linii papilarnych (opcjonalne)
- 17. Czytnik kart zbliżeniowych (opcjonalne)
- 18. Lampka stanu akumulatora
- 19. Lampka aktywności dysku twardego
- 20. Lampka stanu zasilania
- 21. Głośniki
- 22. Tabliczka dotykowa
- 23. Czytnik kart inteligentnych (opcjonalne)
- 24. Złącze Thunderbolt 3 (opcionalne)
- 25. Złacze dokowania
- 26. Etykieta ze znacznikiem serwisowym
- 1. Netwerkaansluiting
- 2. VGA-aansluiting
- 3. Simkaartsleuf (optioneel)
- 4. Camera (optioneel)
- 5. Camerastatuslampje (optioneel)
- 6. HDMI-aansluiting 1.4
- 7. USB 3.0-aansluiting
- 8. Voedingskabelconnector
- 9. Dual array-microfoons
- 10. Aan-uitknop
- 11. Sleuf voor beveiligingskabel
- 12. USB 3.0-connector met PowerShare-aansluiting
- 13. USB 3.0-aansluiting
- 14. SD-geheugenkaartlezer
- 1. Złacze sieciowe
- 2. Złacze VGA
- 3. Gniazdo karty SIM (opcjonalne)
- 4. Kamera (opcjonalne)
- 5. Lampka stanu kamery (opcionalne)
- 6. Złącze HDMI 1.4
- 7. Złącze USB 3.0
- 8. Złącze zasilania
- 9. Zestaw mikrofonów cyfrowych
- 10. Przycisk zasilania
- 11. Gniazdo linki antykradzieżowej
- 12. Złącze USB 3.0 z funkcją PowerShare
- 13. Złacze USB 3.0
- 14. Czytnik kart pamięci SD
- 15. Złącze zestawu słuchawkowego
- 14. Cititor de cartele de memorie SD
- 15. Conector pentru setul cască-microfon
- 16. Cititor de amprentă (optional)
- 17. Cititor de cartele inteligente fără contact (optional)
- 18. Indicator luminos de stare a bateriei
- 19. Indicator luminos de activitate a hard diskului
- 20. Indicator luminos de stare a alimentării
- 21. Boxele
- 22. Touchpadul
- 23. Cititor de cartele inteligente (optional)
- 24. Conector Thunderbolt 3 (optional)
- 25. Conector de andocare
- 26. Etichetă de service
- 15. Priključek za slušalke
- 16. Bralnik prstnih odtisov (dodatno)
- 17. Bralnik brezkontaktnih pametnih kartic (dodatna možnost)

Printed in China. 2015-08

### Product support and manuals

Productondersteuning en handleidingen Pomoc techniczna i podręczniki Manuale și asistență pentru produse Podpora in navodila za izdelek

Dell.com/support Dell.com/support/manuals Dell.com/support/windows Dell.com/support/linux

### Contact Dell

Neem contact op met Dell | Kontakt z firmą Dell Contactați Dell | Stik z družbo Dell

Dell.com/contactdell

### Regulatory and safety

Regelgeving en veiligheid | Przepisy i bezpieczeństwo Reglementări și siguranță | Zakonski predpisi in varnost Dell.com/regulatory\_compliance

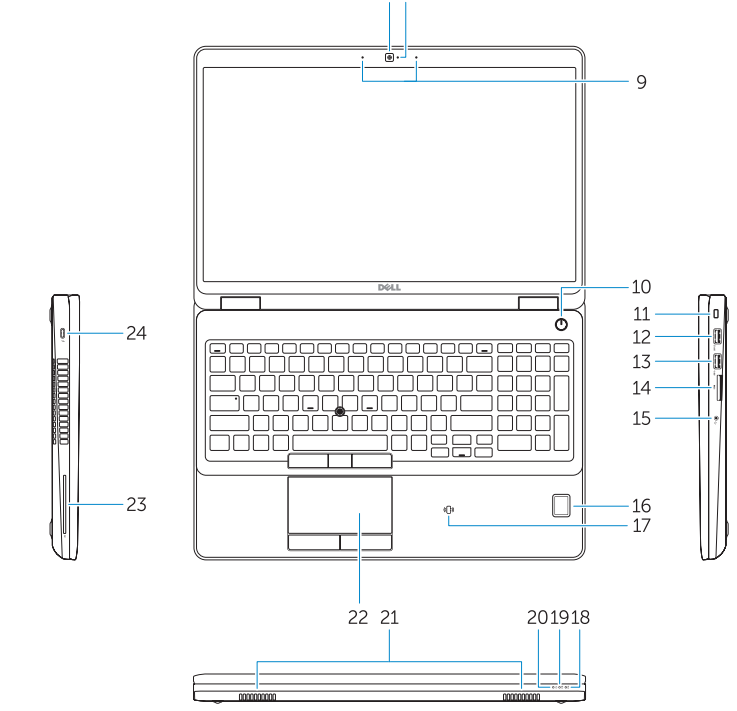

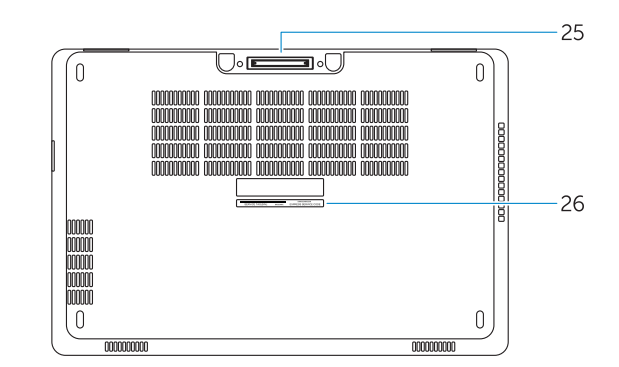

### Regulatory model

Wettelijk model | Model Model de reglementare | Regulatorni model P48F

### Regulatory type

Wettelijk type | Typ Tip de reglementare | Regulativna vrsta P48F001

### Computer model

Computermodel | Model komputera Modelul computerului | Model računalnika Dell Precision -3510

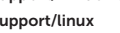

© 2015 Dell Inc. © 2015 Microsoft Corporation. © 2015 Canonical Ltd.

**THE REAL PROPERTY OF A SET OF A SET OF A SET OF A SET OF A SET OF A SET OF A SET OF A SET OF A SET OF A SET O** OYG5HHAOO